## **Enrolling at Just Swimming**

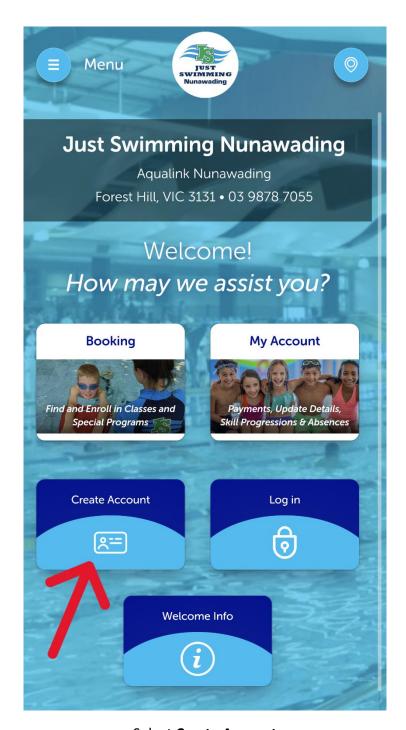

Select Create Account

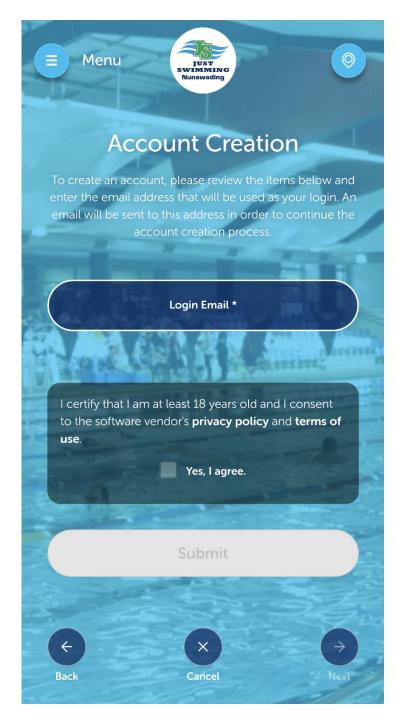

Complete all your required registration details.

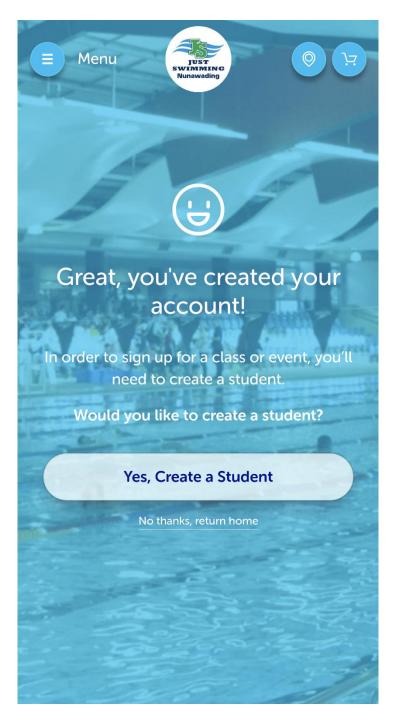

Create your student you are wanting to enroll.

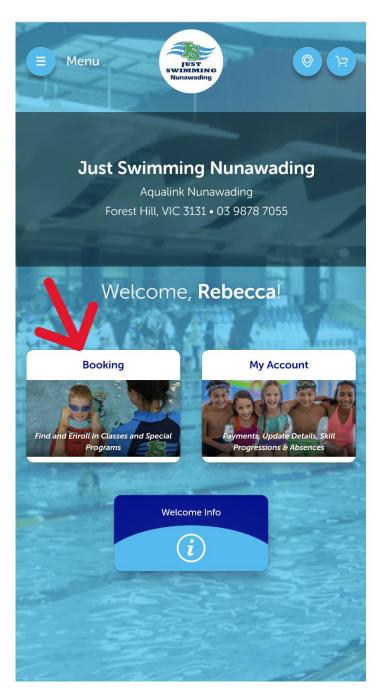

Select Booking

To book into classes, select Find a Class.

To book an assessment, select New Student Assessment

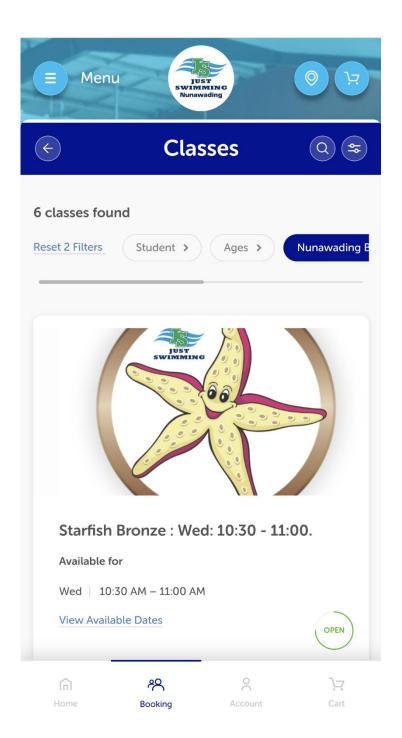

Use the filters to find the class that works best for you.

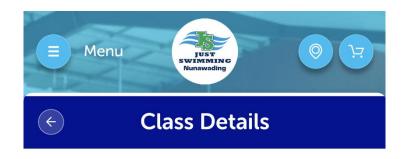

**Starfish Bronze : Wed: 10:30 - 11:00.** 

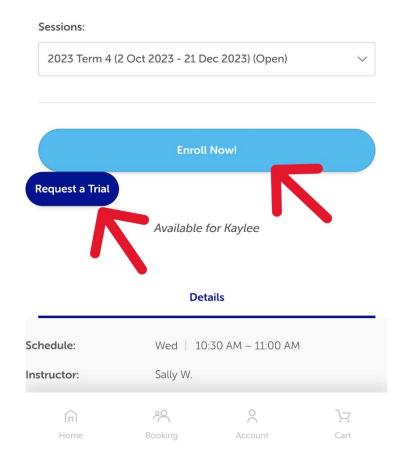

Select **Enroll Now** to make your booking, or select **Submit Request** for an assessment booking.

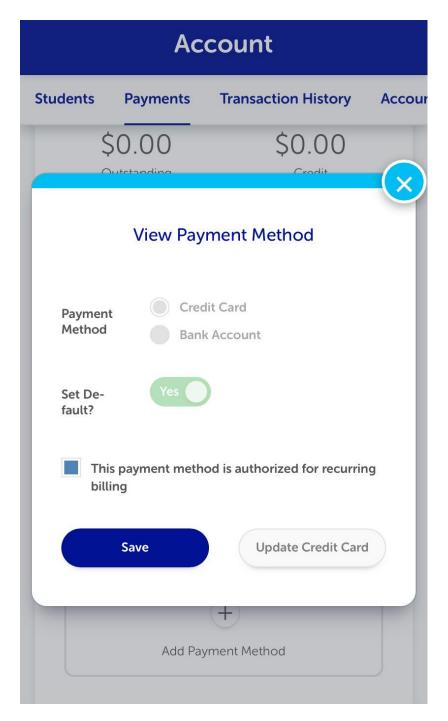

Complete your booking and pay to finalise the booking.